# **FAQ TELECINE Avulso Móvel e Fixa**

## **1) COMO FAÇO PARA CONTRATAR/ASSINAR O PRODUTO TELECINE?**

Se você já é um cliente Vivo Fixa ou Móvel, a melhor maneira de se contratar o Telecine é através de nossos Canais Digitais. Para isso, basta acessar qualquer um deles pelo seu computador ou celular:

### **Contratando através da** [Vivo App Store](https://appstore.vivo.com.br/sc/br/vivostore)**:**

- Acesse a Vivo App Store através do seu celular ou desktop;
- □ Clique em Telecine;
- Clique em "Assinar";
- Coloque seu número de CPF/E-mail ou número de celular da Vivo no campo correspondente;
- Coloque o código que receber via SMS ou E-mail no campo de verificação e clique em "Entrar";
- Aparecerá uma tela informando que a assinatura foi realizada com sucesso;
- Ative sua assinatura Telecine via Vivo (criar conta Globo ou vincular conta existente) clicando no link enviado por SMS ou acessando o App Vivo -> Meu Plano -> Serviços Digitais -> Telecine -> Ativar

**Contratando através do** [App Vivo,](https://app.vivo/3iV5wDd) o App da Vivo para Android e IOS:

- 1. Ao acessar o App Vivo, abra o menu "Ofertas" e clique no card "Serviços Digitais" que aparece no topo da tela;
- 2. Clique no Telecine:
- 3. Caso seu aparelho celular seja iphone, você será direcionado a página de serviço digitais da Vivo e você precisa selecionar o Telecine novamente. Celulares Android vão direto para etapa 4;
- 4. Coloque seu CPF/E-mail ou número de celular da Vivo no campo correspondente e clique em "Assinar";
- 5. Coloque o Pin Code que receber via SMS ou E-mail no campo de verificação;
- 6. Aparecerá uma tela informando que a assinatura foi realizada com sucesso;
- 7. Ative sua assinatura Telecine via Vivo (criar conta Globo ou vincular conta existente) clicando no link enviado por SMS ou acessando o App Vivo -> Meu Plano -> Serviços Digitais -> Telecine -> Ativar

### **2) COMO FAÇO PARA ATIVAR O SERVIÇO TELECINE QUE CONTRATEI PELA VIVO?**

Para ativar o Telecine, você precisa ter o App Vivo instalado no seu celular. Caso não tenha, [veja como baixar e se cadastrar.](https://www.vivo.com.br/para-voce/ajuda/sou-novo-aqui/cadastro-no-meu-vivo)

Entre no App Vivo na aba "Meu Plano" e clique em **Serviços Digitais.** Em seguida, na parte superior, em "Assinados", clique em **Telecine** > **Ativar**. Crie uma conta Globo ou vincule uma conta já existente, se já tiver cadastro na Globo, informando seu e-mail e senha.

# *A. Cliente que não tem conta Globo:*

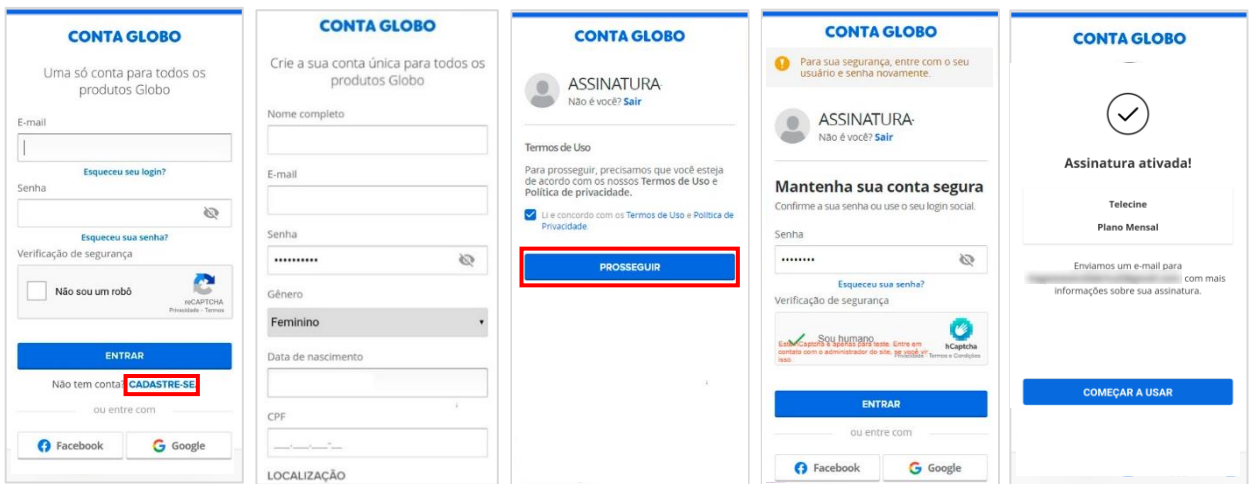

### *B. Cliente que já tem conta Globo:*

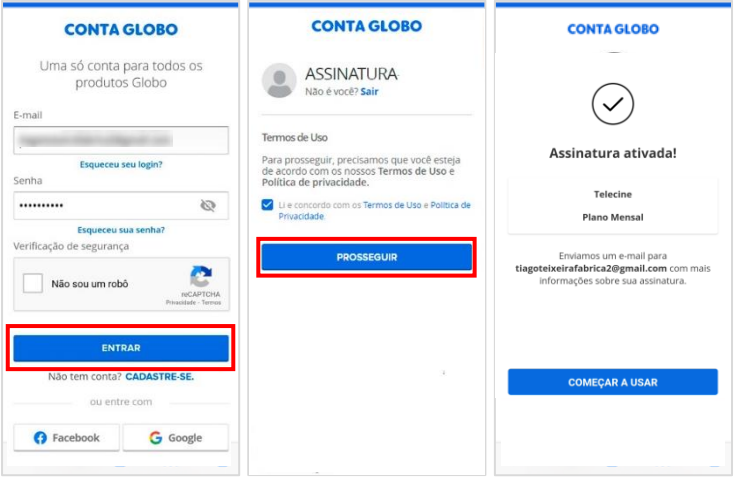

Nos próximos acessos, você deverá realizar o login usando o mesmo e-mail e senha informados nessa etapa de ativação. Lembre-se que a cobrança do Telecine virá na sua fatura Vivo ou será descontado no saldo de recarga (clientes pré-pago).

Você também pode ir direto para a tela de ativação no App Vivo clicando no link recebido por SMS pelo número 3088.

#### **3) QUAIS SÃO OS DISPOSITIVOS COMPATÍVEIS?**

O acesso ao Telecine é realizado pela plataforma do Globoplay. Você pode acessar pelo site [globoplay.globo.com,](https://globoplay.globo.com/) aplicativo do Globoplay no celular, Smart TV, Apple TV, Android TV, Chromecast e Roku. Para saber mais detalhes sobre os dispositivos compatíveis clique [aqui.](https://ajuda.globo.com/s/article/Quais-sao-os-requisitos-minimos-para-assistir-ao-Globoplay)

#### **4) COMO FAÇO PARA CANCELAR O PRODUTO TELECINE?**

Clientes Vivo Fixa ou Móvel que possuem Telecine avulso contratado podem cancelar o serviço através do App Vivo, via SMS ou nos canais de atendimento Vivo.

#### **Pelo App Vivo:**

- 1. Abra o App Vivo
- 2. Clique no menu "Meu Plano" e selecione sua linha de celular que possui o serviço contratado
- 3. Clique em "Gerenciar meu apps" ou vá em "Mais Serviços" > "Meus Apps"
- 4. Clique no app que você quer cancelar
- 5. Clique em "Cancelar serviço.

#### **Via SMS:**

Envie um SMS com a palavra SAIR para o número 3088.

Outra opção para cancelar sua assinatura do Telecine é entrando em contato com a VIVO por telefone no número \*8486 ou 142 direto de aparelhos TDD, apoio a deficientes auditivos. Para clientes fixa, ligue 10315.

### **5) SE EU CANCELAR, PERCO O ACESSO AO SERVIÇO IMEDIATAMENTE?**

Não. Ao realizar o cancelamento, sua assinatura e acesso aos serviços ficam disponíveis até o final do período contratado.

Exemplo: Sua assinatura foi renovada ou você assinou em 01/01/23 por R\$14,95, mas você cancelou dez dias depois (11/01/23). É tarifado em R\$14,95 no momento que a assinatura foi renovada/contratada, mas continua tendo acesso normalmente até o dia 31/0/23, que é a data de encerramento do período contratado.

Após o fim do período assinado, não será mais tarifado e não terá mais acesso aos serviços.

## **6) QUAL É O PREÇO DA ASSINATURA?**

Telecine pela Vivo possui uma oferta de R\$ 14,95/mês por 2 meses. A cobrança da assinatura é automática e realizada direto na fatura para clientes controle e pós-pago e, descontado do saldo de créditos para clientes pré-pagos. Não há fidelidade!

#### **7) COMO ENCONTRAR O CONTEÚDO DO TELECINE DENTRO DO GLOBOPLAY?**

#### **Para navegar pelo Telecine dentro do Globoplay, siga os passos:**

- **1.** No site ou app do Globoplay, entre com os mesmos login e senha da sua Conta Globo;
- **2.** Depois, clique em Explore em sua Smart TV, a opção fica no lado esquerdo da tela; no celular, na parte inferior e no site, na parte superior da tela.
- **3.** Pressione Canais;
- **4.** Em seguida, selecione Telecine;

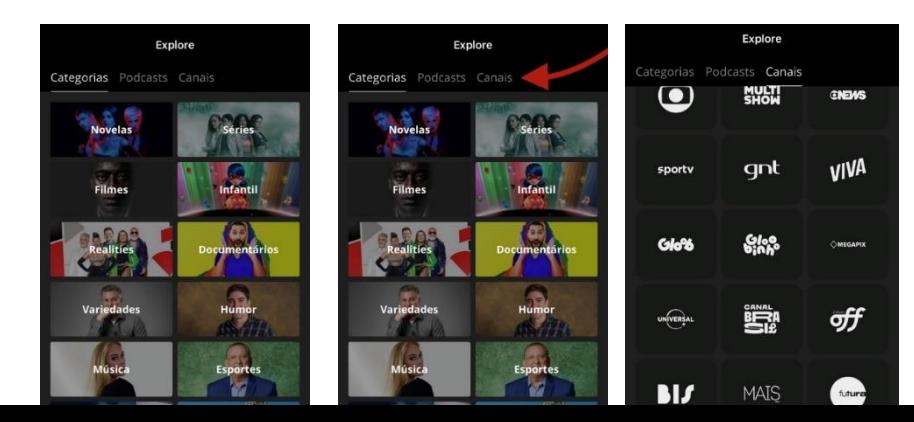

### **8) POSSO CRIAR A MINHA PLAYLIST DE FILMES?**

Pode sim! É só você clicar na opção (+) na capa do filme, para incluí-lo na sua Playlist. Assim você não perde de vista aquele filme que quer assistir depois e também pode fazer uma maratona para assistir um atrás do outro.

# **9) POR QUE ALGUNS FILMES SÃO EXIBIDOS NOS CANAIS TELECINE E NÃO NO APLICATIVO TELECINE?**

O Telecine compra o direito de transmissão de cada filme. Mas junto do direito existem as vigências, que variam entre as plataformas de reprodução (Canais de TV, On Demand e os dispositivos online). Então pode acontecer de um filme estar vigente para passar nos canais Telecine e ainda não para as outras plataformas.

#### **10) POSSO ASSISTIR AO TELECINE OFFLINE?**

Sim! Dentro do app do Globoplay você consegue assistir aos filmes do Telecine offline, basta fazer o download deles previamente.